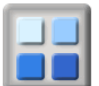

In some cases, you may manage your membership on an annual cycle with a fixed point in the year for renewal. This would then perhaps involve you in retaining membership details for a further period. This could be because there is Gift Aid data in the system or you have other reasons to retain data after an expiry date, these retention periods should be detailed on your terms and conditions.

Such terms are set out by you as the Data Owner and not by us the Data Processor.

However, to remove membership records in Bulk you can extract a CSV file using the "Mailing Labels /CSV and select the Archived Radio Button"

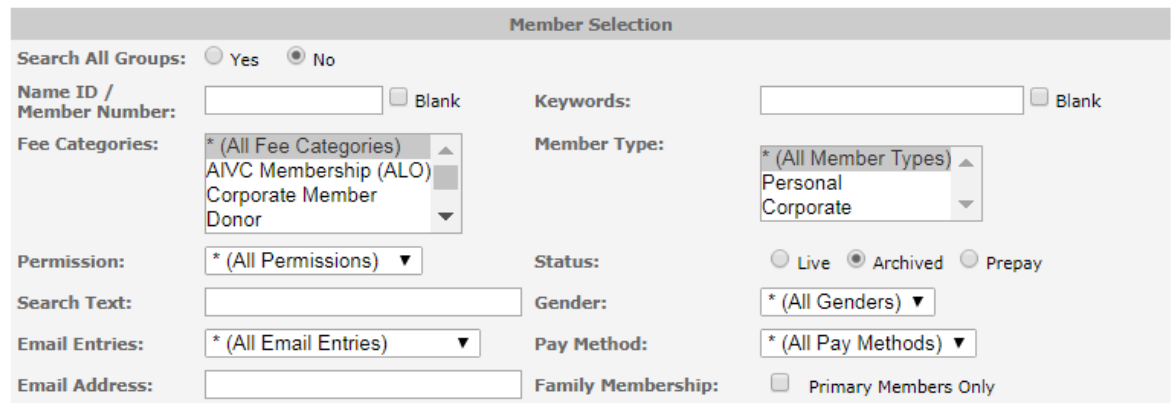

Once you have extracted the records of archived members' you can delete the rows you DO NOT wish to remove,

And then, overwrite the cell contents of the Archived records to be removed.

## DO NOT overwrite columns A,B or C

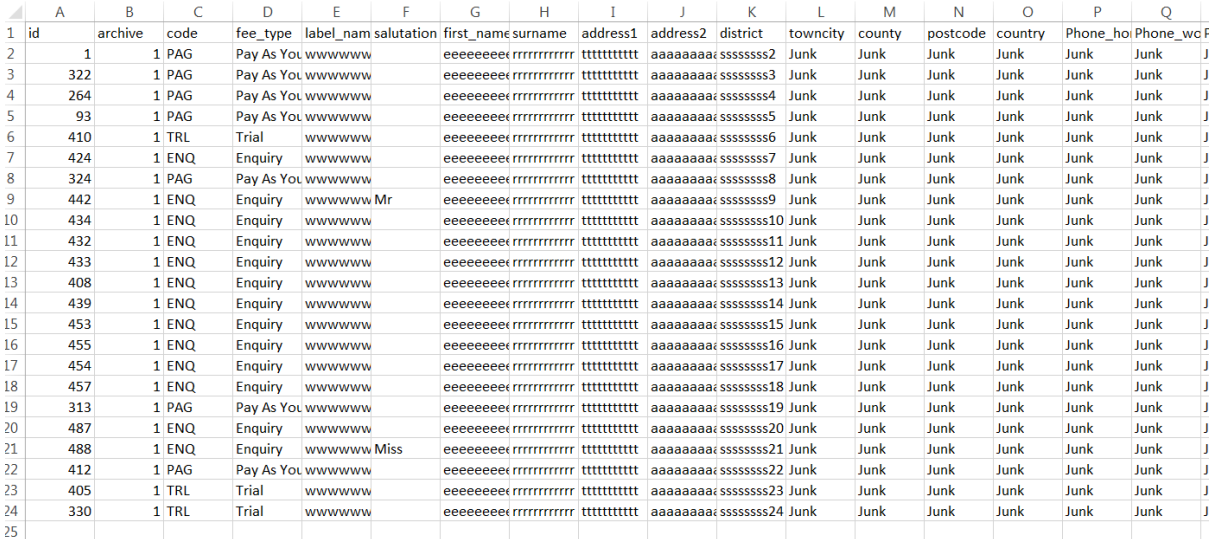

Now go to the BULK exorsize and import the expunged data file. This will over write the name id's in Column A with the data in data columns B through AH

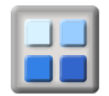

## **Conditions**

If the member record is in a joint membership, the related member record will not be changed.

If the record is used is shared with another site it will not be changed.

## **Removing records**

Once you have completed the reimport, you can save the CSV file as proof of the deletion of the records from the database; to comply with the GDPR you should delete the original exported CSV files from your PC.